# AlvisNLP/ML

#### Robert Bossy

Mathématique Informatique et Génome – Bibliome Institut National de la Recherche Agronomique

26 January 2012 / Bibliome meeting

K ロ ▶ K @ ▶ K 할 > K 할 > 1 할 > 9 Q @ 1 / 17

# What is AlvisNLP/ML?

#### AlvisNLP/ML is an automatic text corpus processing pipeline.

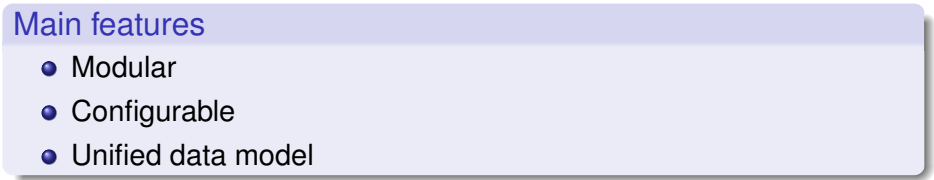

# Usage

# **alvisnlp [OPTIONS] plan.xml**

#### **plan.xml**

- XML file that contains the sequence of modules and their parameters.
- $\rightarrow$  reproducibility of results

#### **Options**

-help display all options -log logfile **save the log in the file** *logfile* 

-moduleDoc module display documentation for *module*

# Data model: limited depth hierarchy

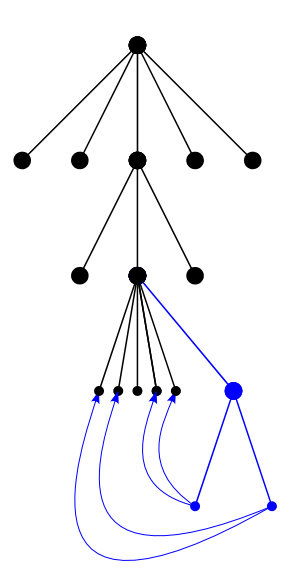

Corpus

**Documents** identifier

**Sections** name, contents

Annotations position

**Relations** name

**Tuples** roles

> 경기  $Q \cap R$ 4 / 17

# Data model: layers

Document id: 10323866

Section name: sentence1

Section contents:

Cell-specific activation of transcription factor sigmaF during sporulation in Bacillus subtilis requires the formation of the polar septum and the activity of a serine phosphatase (SpoIIE) located in the septum.

#### words

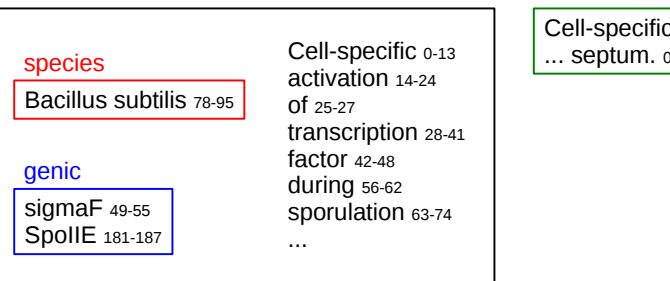

#### sentences

Cell-specific ...  $-211$ 

# Data model: relations and tuples

#### **genic-interaction**

**agent target** SpoIIE181−<sup>187</sup> sigmaF49−<sup>55</sup>

- $\bullet$  Table = Relation
- $\bullet$  Row header = Role
- $\bullet$  Line = Tuple

#### **dependencies**

Cell-specific... septum. $_{0-211}$  activation<sub>14−24</sub> Cell-specific<sub>0−13</sub> Cell-specific... septum.<sub>0−211</sub> activation<sub>14−24</sub> sigmaF<sub>49−55</sub> Cell-specific... septum.<sub>0−211</sub> sigmaF<sub>49−55</sub> factor<sub>42−48</sub><br>Cell-specific... septum.<sub>0−211</sub> factor<sub>42−48</sub> transcription<sub>28−41</sub> Cell-specific... septum. $_{0-211}$  factor<sub>42−48</sub>

. . .

# **sentence head dependent**

# Data model: features

- **•** Features are key-value pairs.
- Any element can have features.

```
Documents
10323866-1 pmid=10323866, sentence=1, set=train
```
# **Annotations** sigmaF49−<sup>55</sup> pos=*NP*, canonical-form=*sigF*

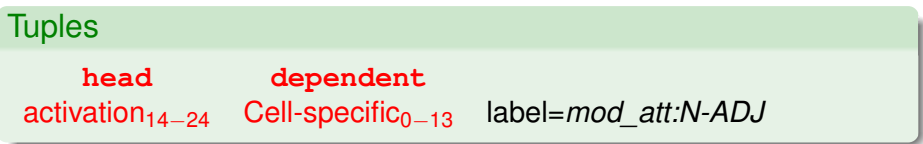

# Expression language

The expression language allows to navigate across the data structure. Expressions are evaluated from a *context* element.

#### Examples

- documents all documents of a corpus.
- documents.sections.layer:words all annotations in layer *words* in all sections of all documents of the corpus.
- after:words(:2) up to 2 annotations in layer *words* after the current annotation.
- relations:dependencies.tuples.args:head the argument with role *head* in tuples of relation *dependencies* in current section.

The corpus starts empty.

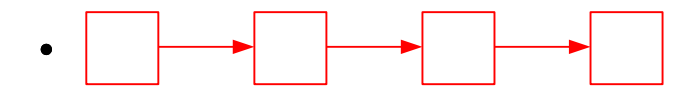

The first module reads files, then creates documents and sections.

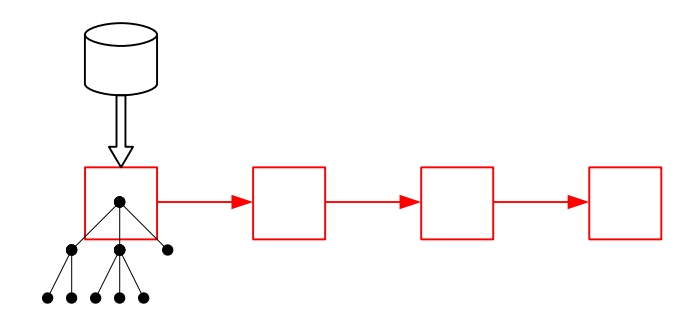

This module creates annotations.

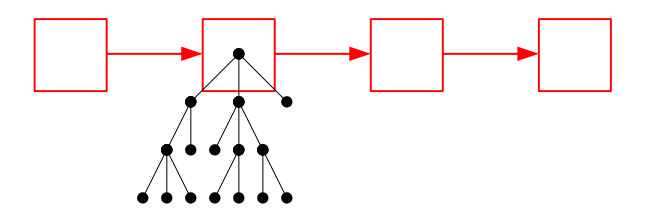

That module creates tuples.

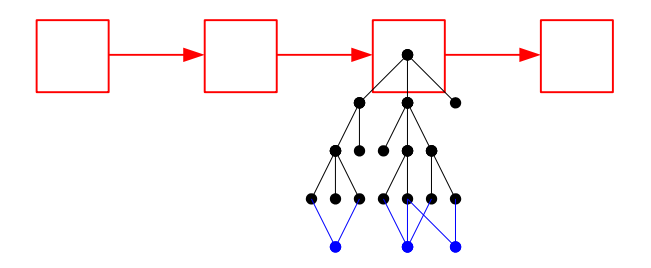

 $QQ$ 12 / 17

The last module exports the corpus into files.

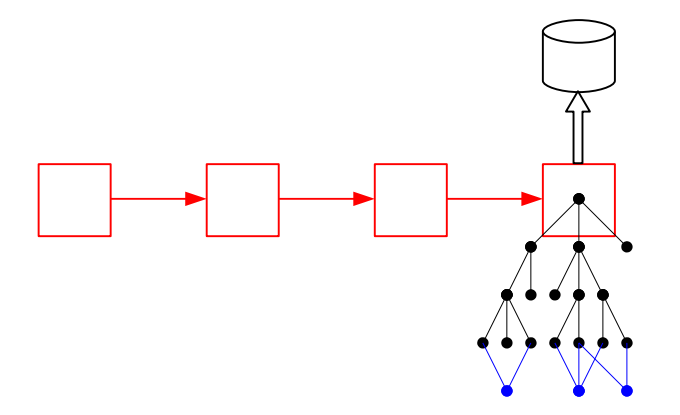

 $\Omega$ 13 / 17

# Release policy

### Subversion repository

- Very latest changes.
- May NOT work properly, or even compile.
- Daily/Weekly commits.

#### *devel*

- Passes regression tests.
- Weekly/Monthly update.

### Numbered version

- Compiles and passes regression tests.
- No hole in documentation.
- No experimental or obsolete modules.
- Latest: 0.4 (July 2010).

# How can I contribute?

#### As an end user

- **Criticize the documentation.**
- Report bugs and feature requests.

#### As an experimented user

- Share your (useful) plans.
- **.** Write some documentation.
- Design more regression tests.

#### As a developer

- **o** Develop new modules.
- Develop general features.

# **Support**

#### Redmine

<migale.jouy.inra.fr/redmine/projects/alvisnlp>

- Bug and feature trackers.
- Some help.
- Installation guide.
- Module documentations.

#### **Troubleshooting**

Please:

- **1** Give me the log (and the plan if I cannot access it).
- 2 Take a look at the documentation before asking me.

# **Tutorial**

#### Where?

On *bibdev*:

```
$ tar -x -z -f alvisnlp stfilter.tar.gz
```

```
$ cd stfilter
```
#### **Environment**

JAVA\_HOME path to Java CLASSPATH paths to external libraries (Weka) ALVISNLP HOME path to AlvisNLP/ML

\$ . environ.sh

#### Launch

\$ alvisnlp common.plan